## **受講について (情報の確認/キャンセル)**

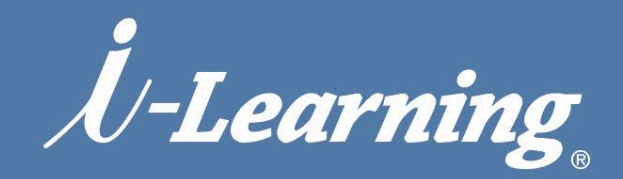

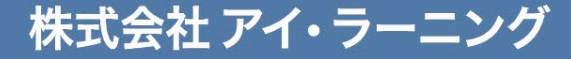

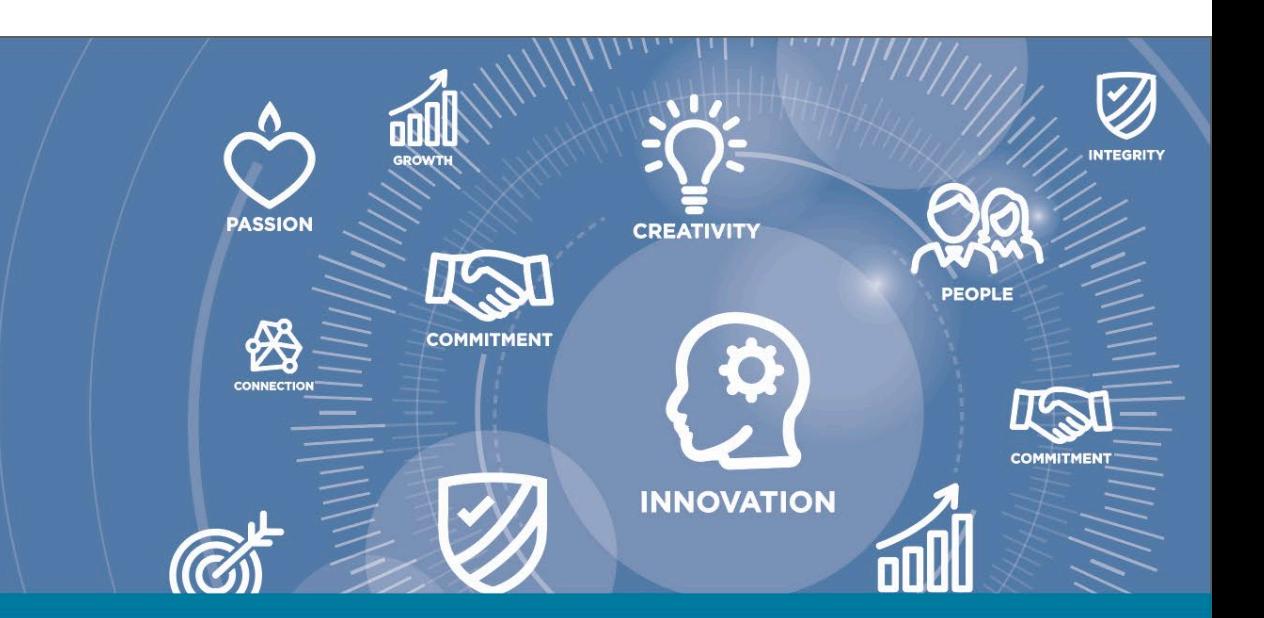

## **お申し込み 確認方法(研修受講リストの表示)**

### **iLHub トップページ(学習者ホーム)**

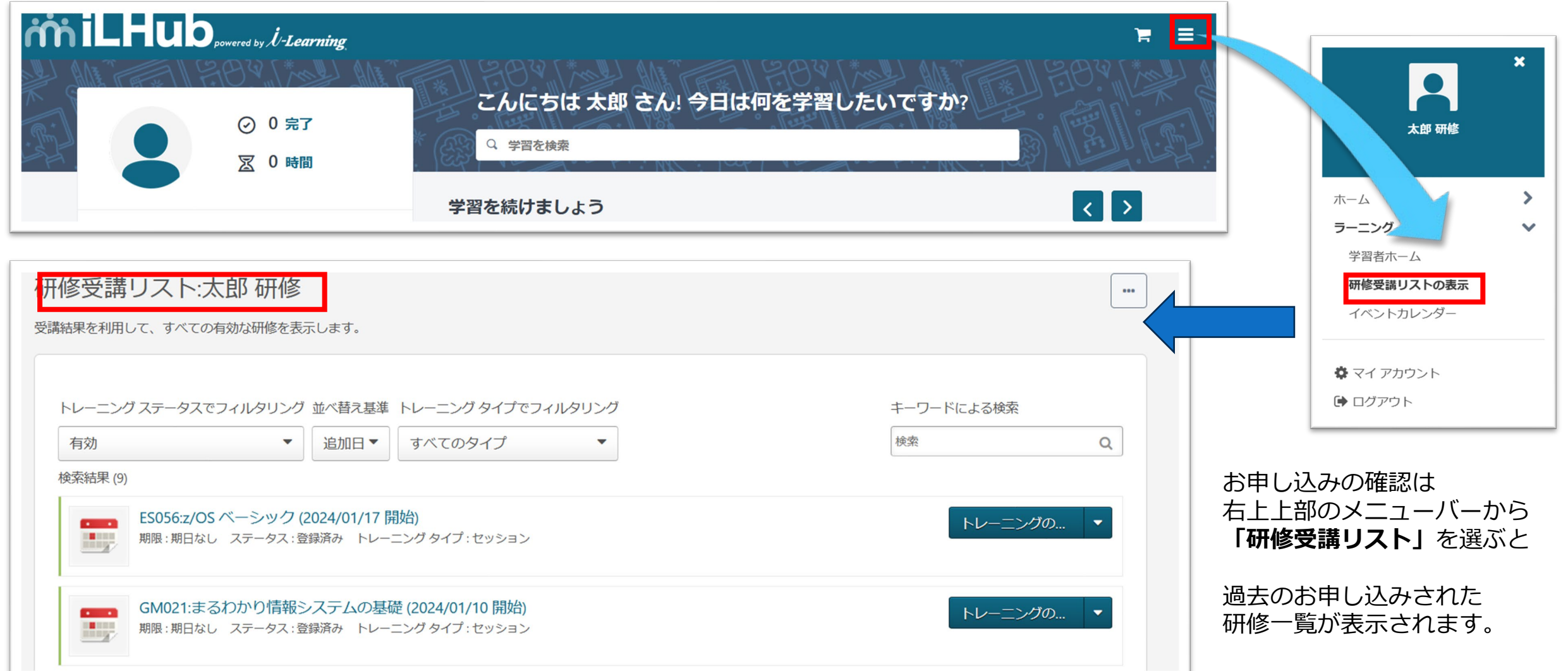

With the control with the

# **受講について (申し込みの確認と受講について)**

△ > 太郎研修 > 研修受講リスト太郎研修 研修受講リスト:太郎 研修

Use the transcript to manage all active training.

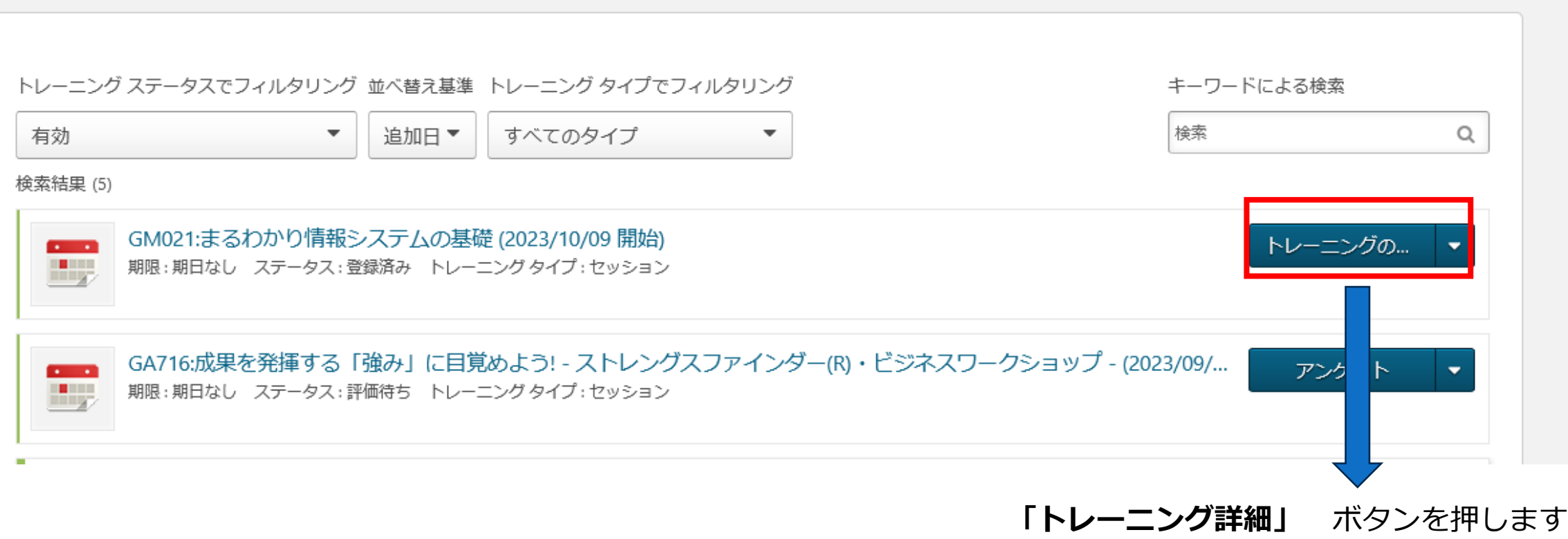

 $100$ 

Attilue in antibody

#### **受講について (申し込みの確認と受講について)** *iniLHub*

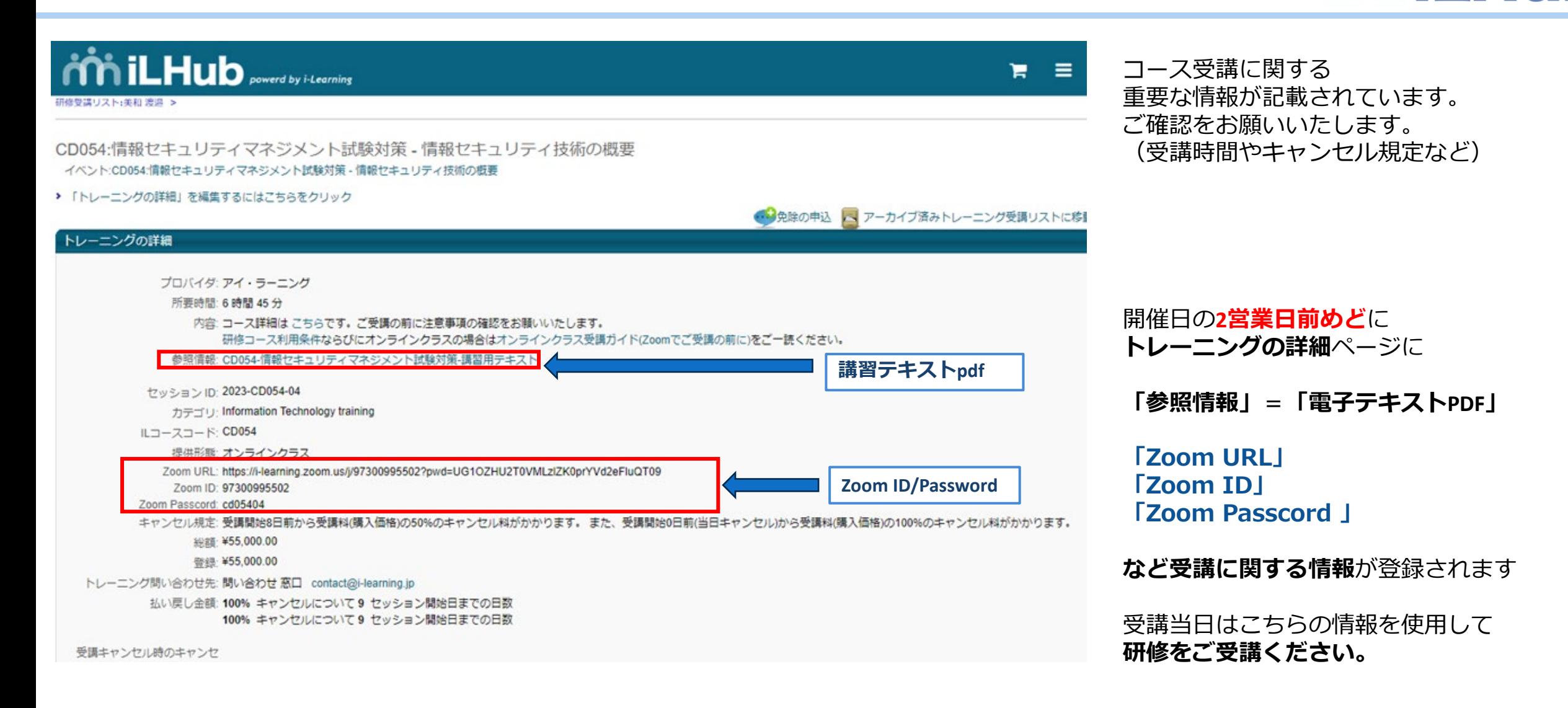

 $\mathcal{H}_{\ell}(\mu_1,\ldots,\mu_N)$ 

## **受講について (受講のキャンセル)**

#### $\overrightarrow{m}$ iLHub, *il-Learning*  $\mathbf{x}$ е ≡. 太郎 研修 プロフィール ▼ 研修受講リスト アクション ▼ 太郎 研修 △ > 太郎 研修 > 研修受講リスト:太郎 研修 研修受講リスト:太郎 研修  $\sim$ 受講結果を利用して、すべての有効な研修を表示します。 ホーム コネクト ラーニング ES056:z/OS ベーシック (2024/01/17 開始) トレーニングの... 期限:期日なし ステータス:登録済み トレーニング タイプ:セッション 学習者ホーム キャンセル 研修受講リストの表示 GM021:まるわかり情報システムの基礎 (2024/01/10 開始) 免除の申込 期限:期日なし ステータス:登録済み トレーニング タイプ:セッション レーニング受講リストに移動 アーカイブ済 イベントカレンダー

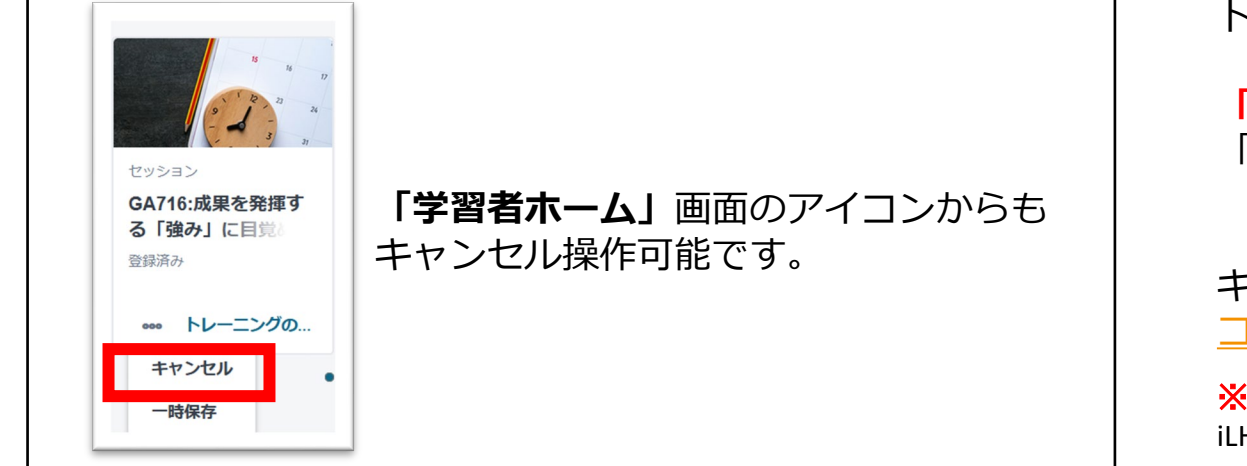

**「研修受講リストの表示」**メニューより該当のコース トレーニング詳細ボタンのプルダウンメニューから

**「キャンセル」**を選択します。 「キャンセル」メニューが表示されない場合は 規定に基づきキャンセル料金が発生しています。

キャンセルをご希望の場合は [コンタクトセンター](https://www.i-learning.jp/contact/)までお問合せください。

※**ご注意ください!** iLHubでは、「受講者名変更」による代替受講はできません

**受講について (受講のキャンセル)**

登録のキャンセル

このセッションの登録をキャンセルすると、すぐにリストからキャンセルされます。

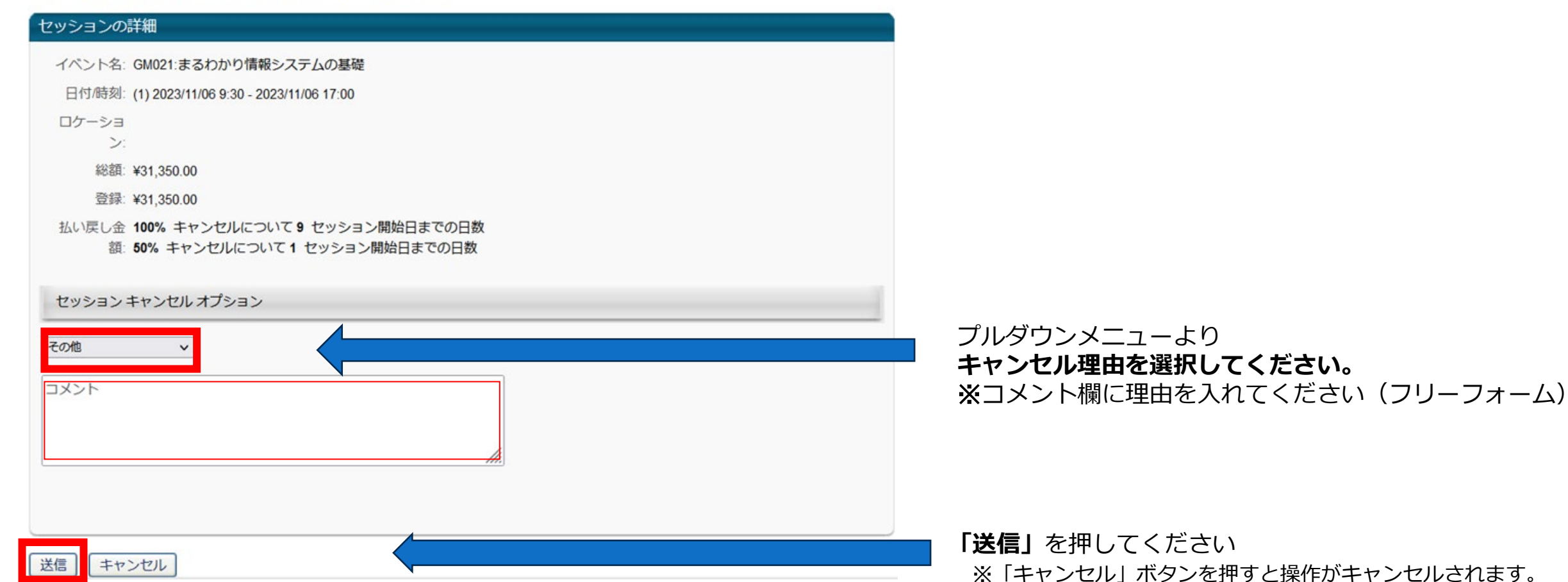

*U-Learning* © i-Learning Co.,Ltd.

 $\# \# \pi$ 

**受講について (キャンセルの確認)**

#### **「研修受講リストの表示」**メニューより該当のコースのステータスが**「キャンセル」**になっていることを確認ください

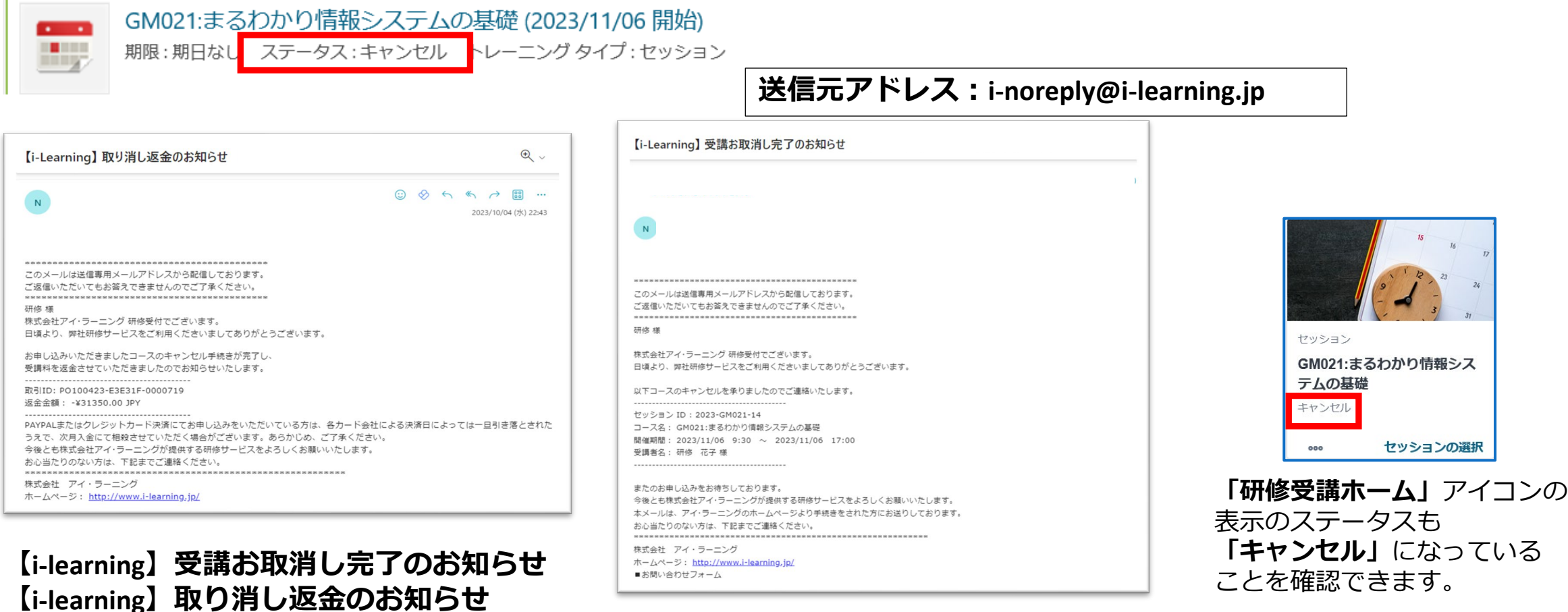

7

antilities in substitution

*iniLHub* 

の**2通**のメールがご登録のメールアドレス宛に届きますので内容をご確認ください。 ※システム送信メールのため、届かない場合は、迷惑メールフォルダをご確認の上、御社のセキュリティまでご相談ください